## How to complete your Media Release Form on PowerSchool

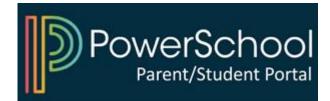

## 1) Access your PowerSchool Parent Portal

| D PowerSchool SIS            |                |                         |  |  |  |  |  |
|------------------------------|----------------|-------------------------|--|--|--|--|--|
| Student and Parent Sign In   |                |                         |  |  |  |  |  |
| Sign In Create Account       |                |                         |  |  |  |  |  |
| Select Language              | English        | ~                       |  |  |  |  |  |
| Username                     | Type your user | Type your username here |  |  |  |  |  |
| Password                     | Type your pass | Type your password here |  |  |  |  |  |
| Forgot Username or Password? |                |                         |  |  |  |  |  |
|                              |                | Sign In                 |  |  |  |  |  |

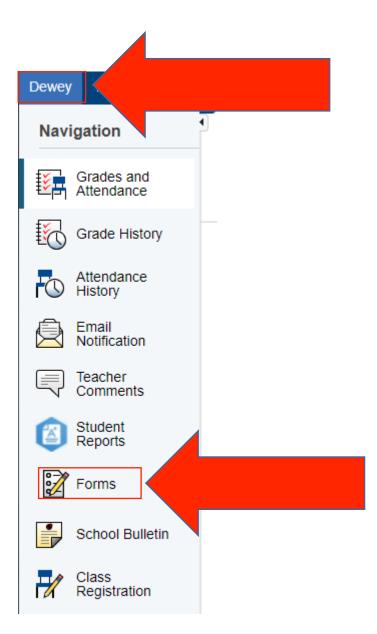

# 2) Select your child and click on "Forms"

### 3) Click on the form and follow instructions

| General Forms | Class Forms               | Enrollment      | Student Support   |                                                                                                    |                                                                                                    |          |   |             |
|---------------|---------------------------|-----------------|-------------------|----------------------------------------------------------------------------------------------------|----------------------------------------------------------------------------------------------------|----------|---|-------------|
|               |                           |                 |                   |                                                                                                    |                                                                                                    |          |   | Preferences |
| Forms         |                           |                 |                   |                                                                                                    |                                                                                                    |          |   |             |
|               |                           |                 |                   |                                                                                                    | Search forms                                                                                                    |          |   |             |
| General       |                           |                 |                   |                                                                                                    |                                                                                                    |          | _ |             |
| Status        | Form Name                 |                 |                   | Form Description                                                                                                    |                                                                                                    | Category | L | ast Entry   |
| ₽ Empty       | Emergency Info            | prmation        |                   | Students in the Elizabeth Public Sc<br>annual physical examination perfor<br>during each developmental stage.<br>encouraged to take their children to<br>physician. The report of such priva<br>be recorded on the health record of<br>Schools. The forms may be obtain<br>the school nurse. The school physis<br>genitalia exam for boys completed<br>physician. Physical examinations b<br>By law, every student between the<br>screened for scollosis every two ye<br>invited to be present and, if interes<br>notify the school in order that the s<br>inform parents of the examination schild's school nurse is notified to th<br>understood that your child may be<br>following screenings: vision, hearing | rmed at least one time<br>Parents are<br>o their private<br>te examination must<br>f the Elizabeth Public<br>ed by request from<br>cal includes a<br>by the school<br>wegin in September.<br>ages of 10 and 18 is<br>wars. Parents are<br>ted, are requested to<br>cchool nurse may<br>schedule. Unless your<br>ne contrary, it will be<br>given any of the | General  |   |             |
| 🟉 Empty       | Media Release             | Form            |                   |                                                                                                    |                                                                                                    | General  |   |             |
| Empty         | Readily Availab<br>Survey | le Technology a | nd Internet Acces |                                                                                                    |                                                                                                    | General  |   |             |

#### Log-in to **PowerSchool** to begin

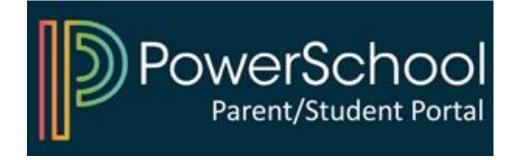